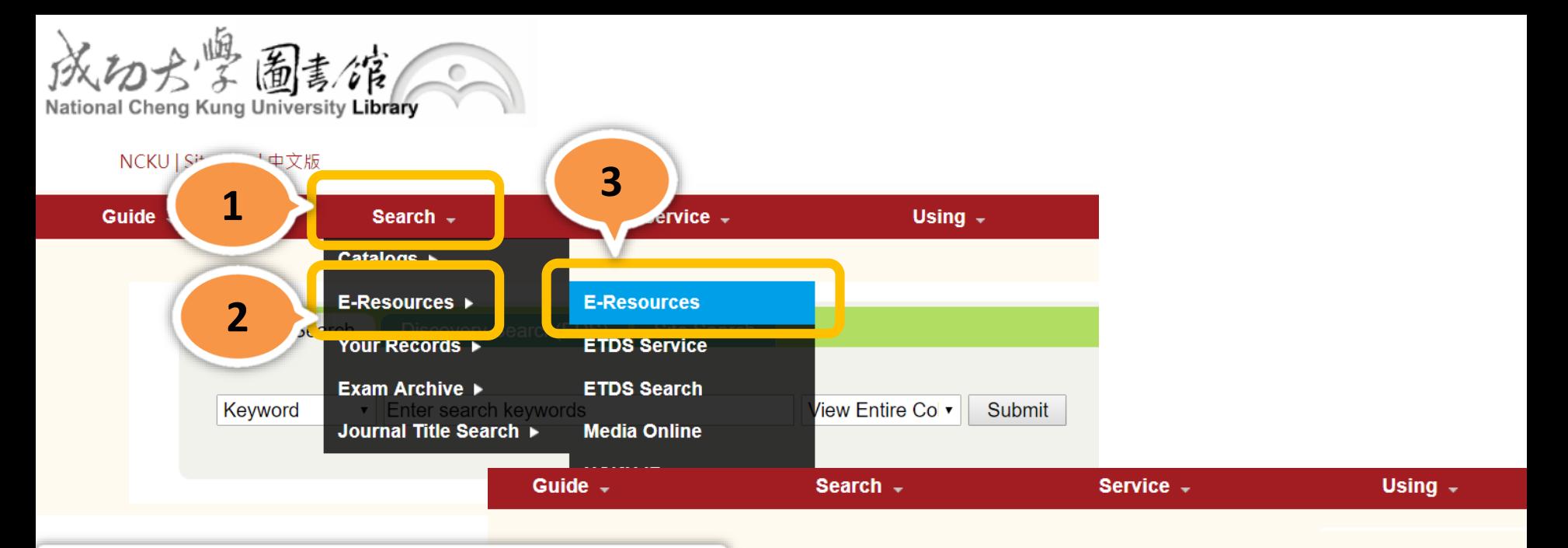

**Search E-Resources** (Databases, Journals..etc) via **E-Resources Gateway.** 

**E-Resources** 

Welcome to the e-resources of National Cheng Kung University Library. To access the system, portbelow.

## • E-Resources Gateway ##

NCKU library has launched a new E-resources system, including databases, e-journals, medical new system. If you have any question, please contact us.

## • Meta-search system

Meta-search system allows users to issue one simple keyword search that takes place on multiple information: journal articles, dissertations, patents and standards, e-books, news and other collec databases system or e-Journals system is recommended.

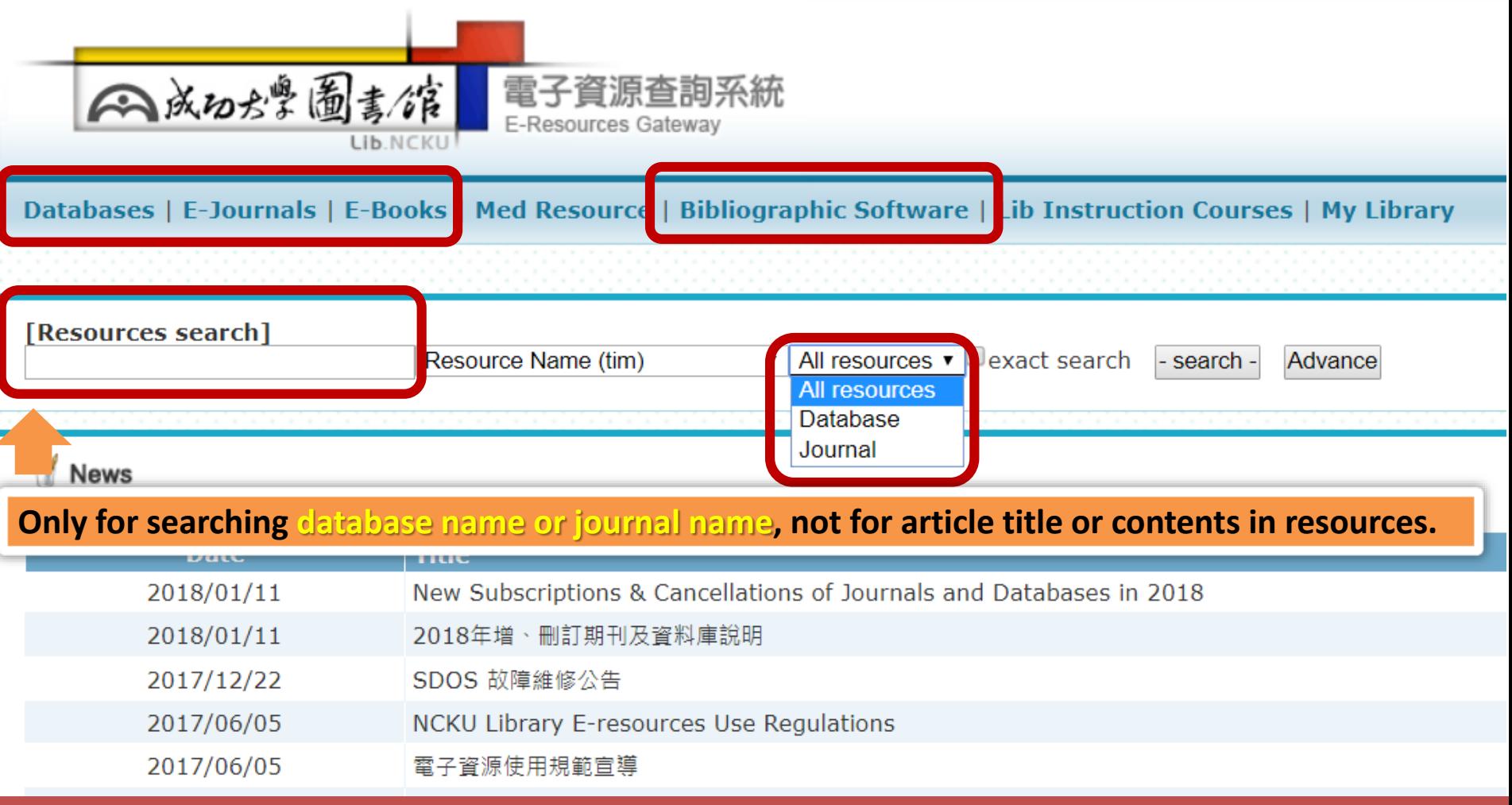

- **Search E-Resources: (1) Enter a Database Name or Journal Name or (2) Browse the Database List or Journal List by Subject, Topic or Language.**
- **Link to E-Resources: Click on a Resource Title and links to resource site.**
- **Icons for specific limitations: Free Resources** Free ; Advice for resource error Advice **Account/Password DEPW ; Trial Resources Trial**

- 
- **All users, please login with NCKU ID for using E-resources.**

人成功ぷ墨圖書/馆 E-Resources Gateway LIB NCKU

1

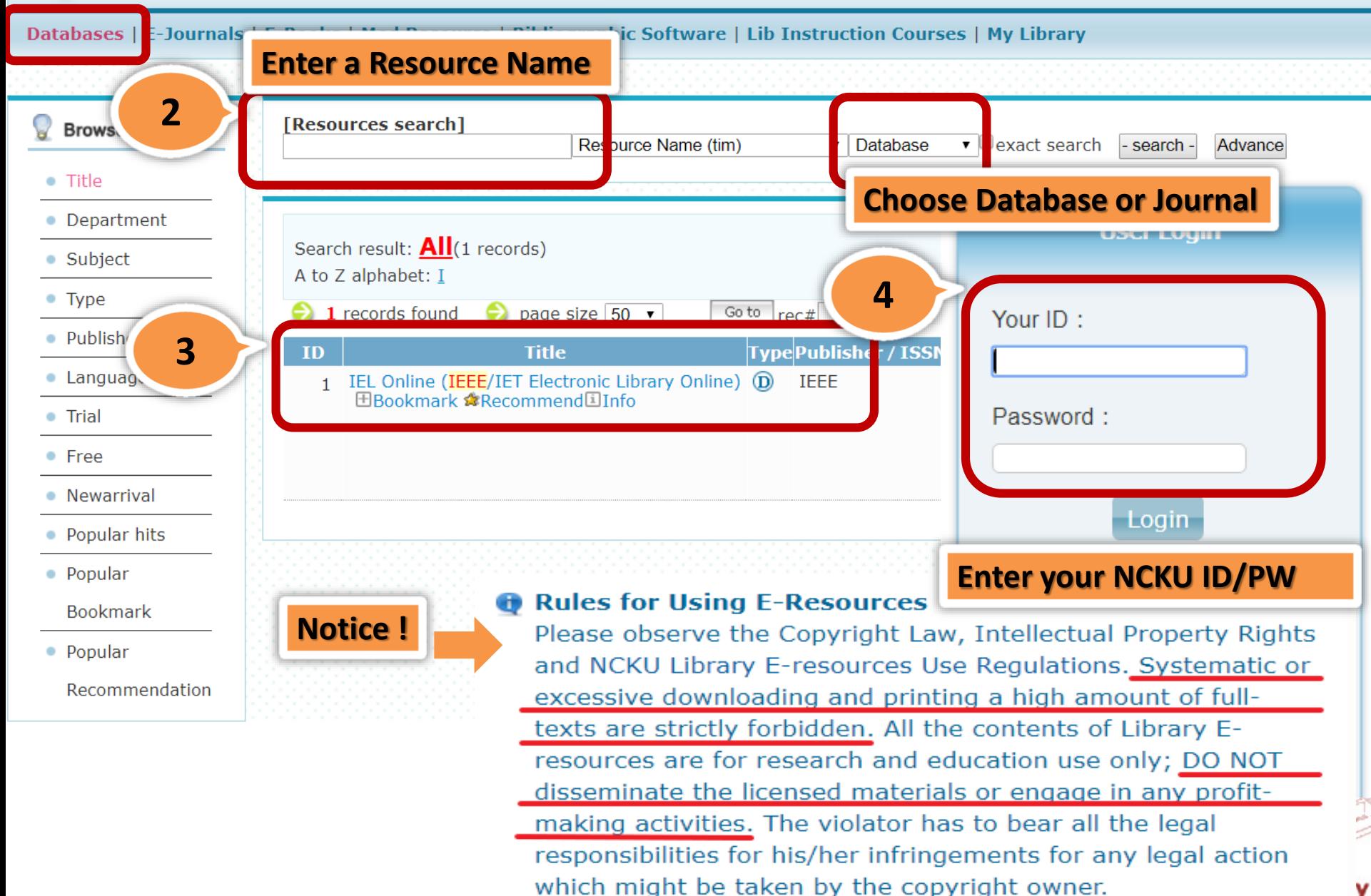